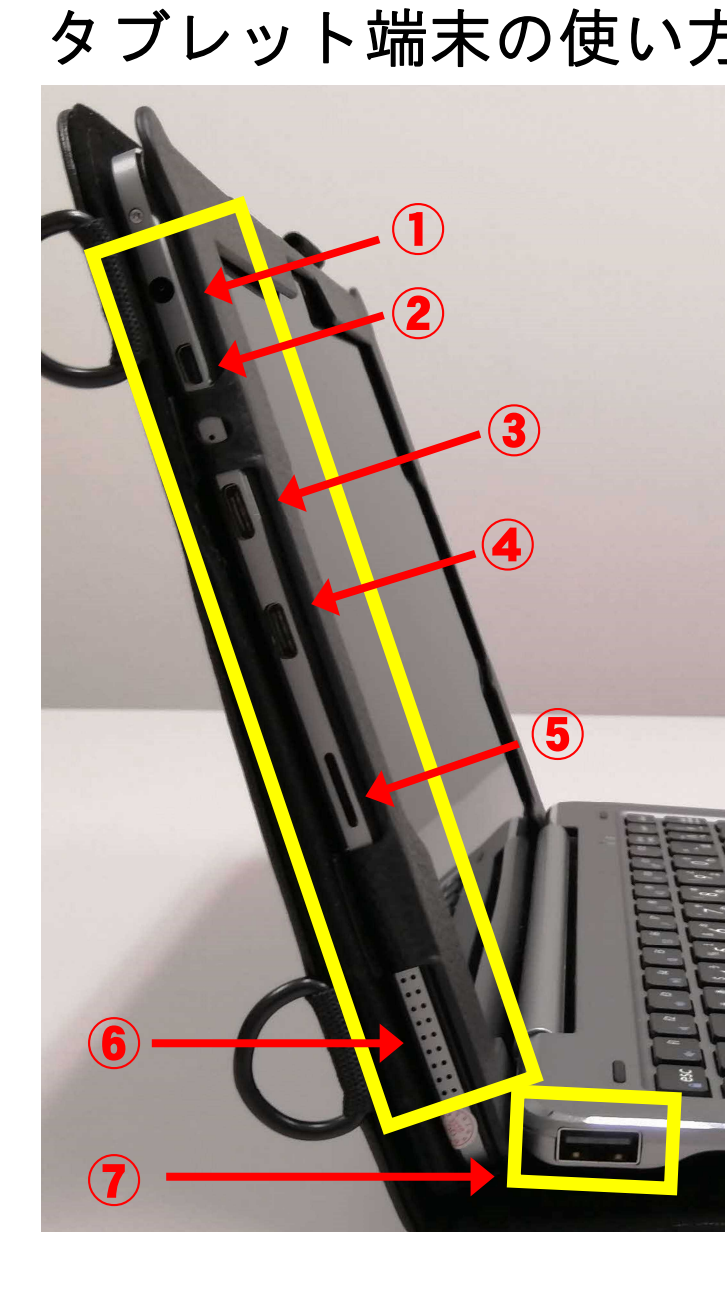

## タブレット端末の使い方Ⅰ 充電方法と外部インターフェースなど

1. 学校から示された使用上のルールを守ること。

2. 充電する際には専用アダプタを使用し,差込口を間違えないこと。

※外部インターフェースは次の通り。

本体【左側】 ① イヤフォンジャック ② Micro HDMI出力 ③ 充電用コネクタ ④ USB Type-C ⑤ microSD カードリーダー 本体【左右】 ⑥ スピーカー

キーボード【左右】 ⑦ USB Type-A

①と③以外は使用しないこと。 特にUSBはコンピュータウイルスの 感染を防ぐために絶対に使用しない。

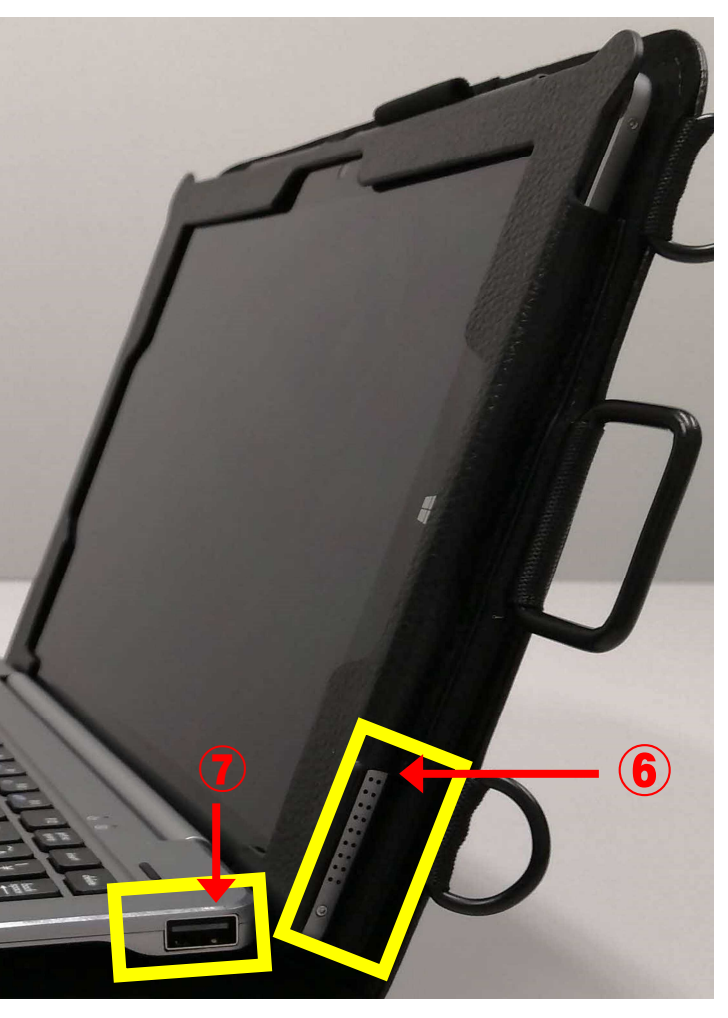

## タブレット端末の使い方Ⅱ 起動と終了の仕方など

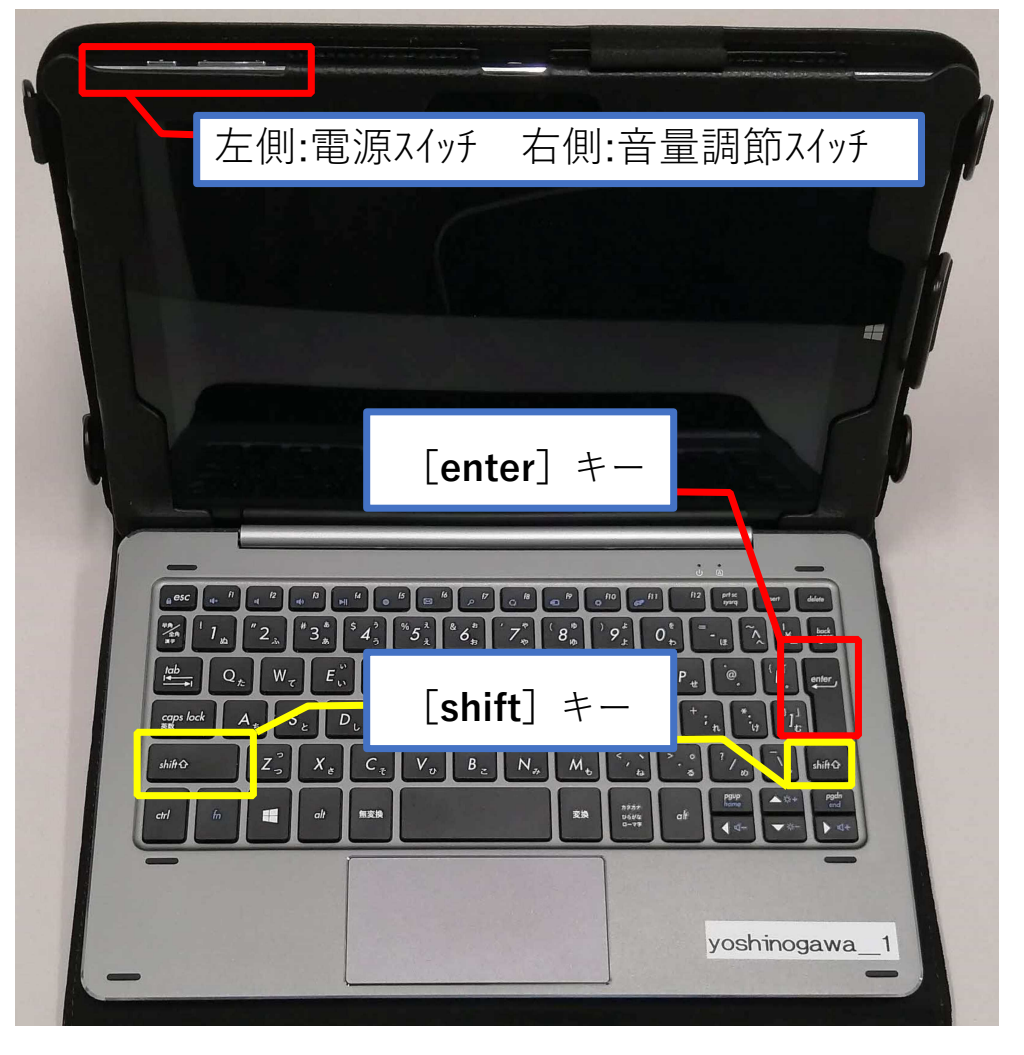

【起動について】

- 1. 電源ボタンを長押しする。
- 2. 右の画面になったら, [enter] キーを押す。
- 3. ID とパスワードを入力する。
- ※起動できない場合は、先に 家庭のWi-Fiに接続してから ID と パスワードを入力する。

【終了について】

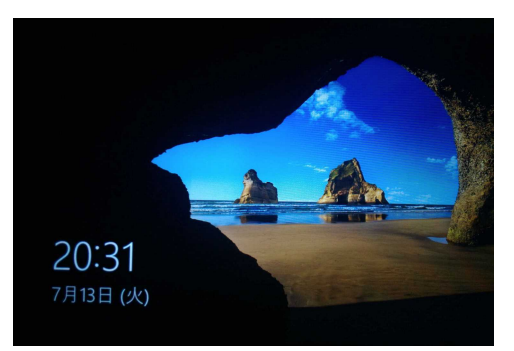

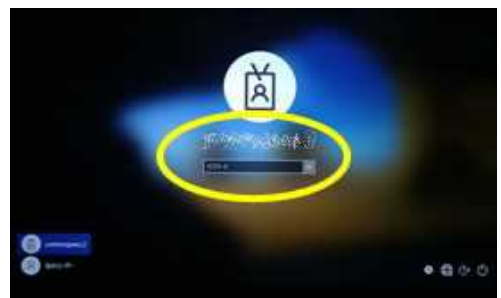

← をクリックし, ♪ をクリックした後, [シャットダウン]

をクリックする。

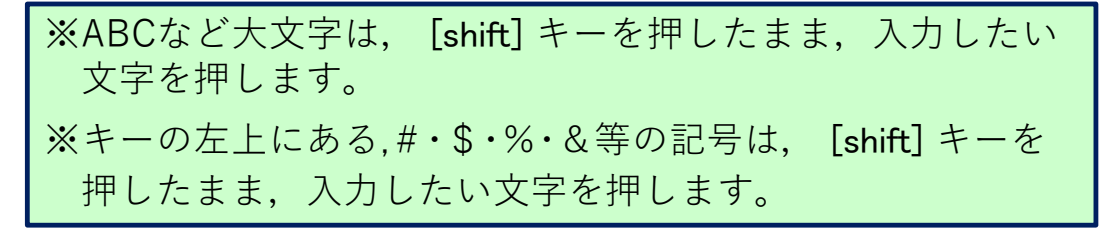

## タブレット端末の使い方Ⅲ 家庭でのWi-Fiの接続など

## 基本的にスマホや家庭用ゲーム機と同じ接続方法です。

- 1. 画面の右下に表示されるアイコンで,接続状況を確認。 のアイコンがあるときは,接続されていません。
- 2. このアイコンをクリックして,ネットワーク一覧から家庭で使用できる Wi-FiのSSID「\*\*\*\*]を選択。
- 3.「自動的に接続]にチェックを入れて「接続]ボタンをクリック。
- 4. ネットワークセキュリティキー【パスワード】を入力し, [次へ]ボタンをクリック。

※ セキュリティーキーはルーターの底面等に記載。

「ルーターのボタンを押して接続することもできます」の表記がある場合, 接続機器にある「AOSS」ボタンや「WPS」ボタンを長押しすると, セキュリティキーを入力せずに,自動で接続できる。

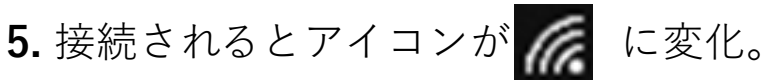

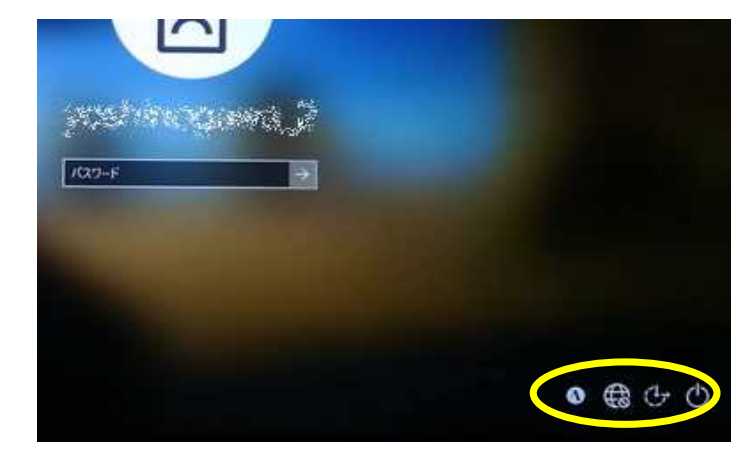

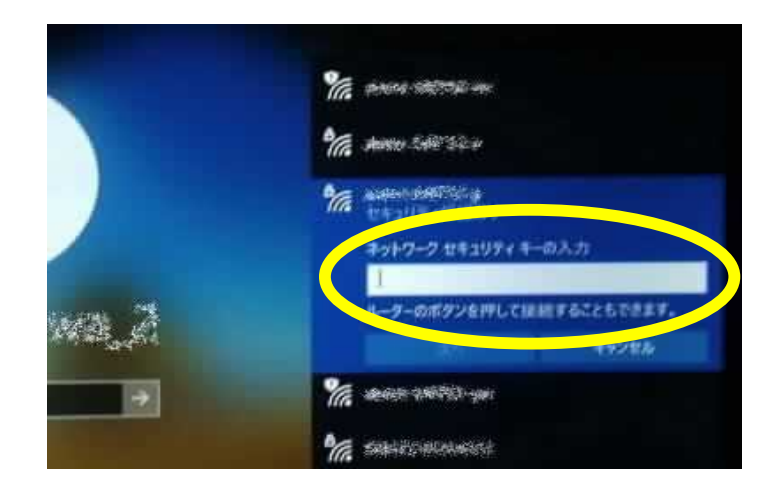